## AMERICAN SOCIETY OF PLASTIC SURGEONS

# **Supplemental Documents Understanding Your Annual Quality and Resource Use Report**

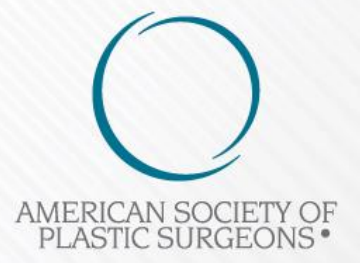

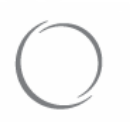

# Understanding Your QRUR

### [How to understand your 2015 Annual QRUR](https://www.cms.gov/Medicare/Medicare-Fee-for-Service-Payment/PhysicianFeedbackProgram/Downloads/2015-UnderstandingYourAQRUR.pdf)

Provides tips on how solo practitioners and groups can use the 2015 Annual QRUR. Includes accompanying tables to understand performance and to improve quality of care, streamline resource use, and identify care coordination opportunities for beneficiaries.

### [Questions and Answers about the 2015 QRUR and the 2017 Value Modifier \(VM\)](https://www.cms.gov/Medicare/Medicare-Fee-for-Service-Payment/PhysicianFeedbackProgram/Downloads/2015-FAQs-QRUR.pdf)

Presents frequently asked questions (FAQs) and answers that groups and solo practitioners may have about the 2015 Mid-Year and Annual QRURs, as well as the 2017 Value Modifier.

### [Sample 2015 Annual QRUR \(Medical Practice A\)](https://www.cms.gov/Medicare/Medicare-Fee-for-Service-Payment/PhysicianFeedbackProgram/Downloads/2015-Sample-MedPractice-A.pdf)

Represents a sample 2015 Annual QRUR for a group with 10 or more EPs subject to the 2017 Value Modifier and for which CMS was able to calculate quality and cost composite scores. This group received a neutral payment adjustment under quality-tiering and did not participate in the Shared Savings Program in 2015.

### [Sample 2015 Annual QRUR \(Medical Practice B\)](https://www.cms.gov/Medicare/Medicare-Fee-for-Service-Payment/PhysicianFeedbackProgram/Downloads/2015-Sample-MedPractice-B.pdf)

Represents a sample 2015 Annual QRUR for a group with 10 or more EPs subject to the 2017 Value Modifier and for which CMS was able to calculate quality and cost composite scores. This group received an upward payment adjustment under quality-tiering and participated in the Shared Savings Program in 2015.

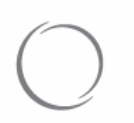

American Society of Plastic Surgeons

# Understanding Your EIDM User ID

EIDM represents your Enterprise Identity Management (EIDM) user ID

To sign up for a new EIDM account, modify an existing EIDM account to add the correct role, or reset an EIDM account password (every 60 days), visit the CMS Enterprise portal at [https://portal.cms.gov.](https://portal.cms.gov/)

Click [here](https://www.cms.gov/Medicare/Medicare-Fee-for-Service-Payment/PhysicianFeedbackProgram/Downloads/Guide-for-Obtaining-a-New-User-EIDM-Account-with-a-Physician-Quality-and-Value-Programs-Role.pdf) for step-by-step instructions on setting up an EIDM

If you would like to know whether an individual has been granted access your TIN's QRUR, contact the QualityNet Help Desk and provide the name and number of the TIN. phone: 1-866-288-8912 email: [qnetsupport@hcqis.org](mailto:qnetsupport@hcqis.org)

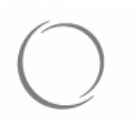

# Value Modifier (VM)

[Computation of the 2017 Value Modifier \(VM\)](https://www.cms.gov/Medicare/Medicare-Fee-for-Service-Payment/PhysicianFeedbackProgram/Downloads/2017-VM-factsheet.pdf) Provides an overview of how the 2017 Value Modifier is calculated.

[FAQs: Medicare Shared Savings Program interaction with the 2017 Value Modifier \(VM\)](https://www.cms.gov/Medicare/Medicare-Fee-for-Service-Payment/PhysicianFeedbackProgram/Downloads/2017-VM-MSSP-FAQs.pdf) Describes the interactions between the Medicare Shared Savings Program and the 2017 Value Modifier.

[Fact Sheet for Attribution in the 2017 Value Modifier](https://www.cms.gov/Medicare/Medicare-Fee-for-Service-Payment/PhysicianFeedbackProgram/Downloads/2016-03-25-Attribution-Fact-Sheet.pdf)

Provides an overview of the two-step attribution methodology for the claims-based quality outcome measures and per capita cost measures included in the 2017 Value Modifier.

[Fact Sheet for Specialty Adjustment in the 2017 Value Modifier](https://www.cms.gov/Medicare/Medicare-Fee-for-Service-Payment/PhysicianFeedbackProgram/Downloads/2015-SpecAdj-FactSheet.pdf) Provides an overview of the specialty adjustment methodology used in the 2017 Value Modifier.

[Fact Sheet for Risk Adjustment in the 2017 Value Modifier](https://www.cms.gov/Medicare/Medicare-Fee-for-Service-Payment/PhysicianFeedbackProgram/Downloads/2015-RiskAdj-FactSheet.pdf) Provides an overview of the risk adjustment methodology used in the 2017 Value Modifier.

[Measure Information Form: Ambulatory Care-Sensitive Condition \(ACSC\) Composite](https://www.cms.gov/Medicare/Medicare-Fee-for-Service-Payment/PhysicianFeedbackProgram/Downloads/2015-ACSC-MIF.pdf) Measures used in the 2017 Value Modifier Details an overview of the Hospital Admissions for Acute and Chronic ACSC Composite measures, calculated for the 2017 Value Modifier.

[Measure Information Form: Overall Total Per Capita Cost Measure used in the 2017](https://www.cms.gov/Medicare/Medicare-Fee-for-Service-Payment/PhysicianFeedbackProgram/Downloads/2015-TPCC-MIF.pdf)  Value Modifier

Highlights the Per Capita Costs for All Attributed Beneficiaries measure, calculated for the 2017 Value Modifier.